## **How to Register in Zoom**

Click [here](https://zoom.us/webinar/register/WN_VGTPMbFvRGmFkF_xb-bmKA) and follow the illustrations below on how to register.

**STEP 1:** 

Fill out the "First Name" with **ARAL2022\_PRESENTER\_name** *(please use your real name for easy recognition)*  **ARAL2022\_PARTICIPANT\_name**

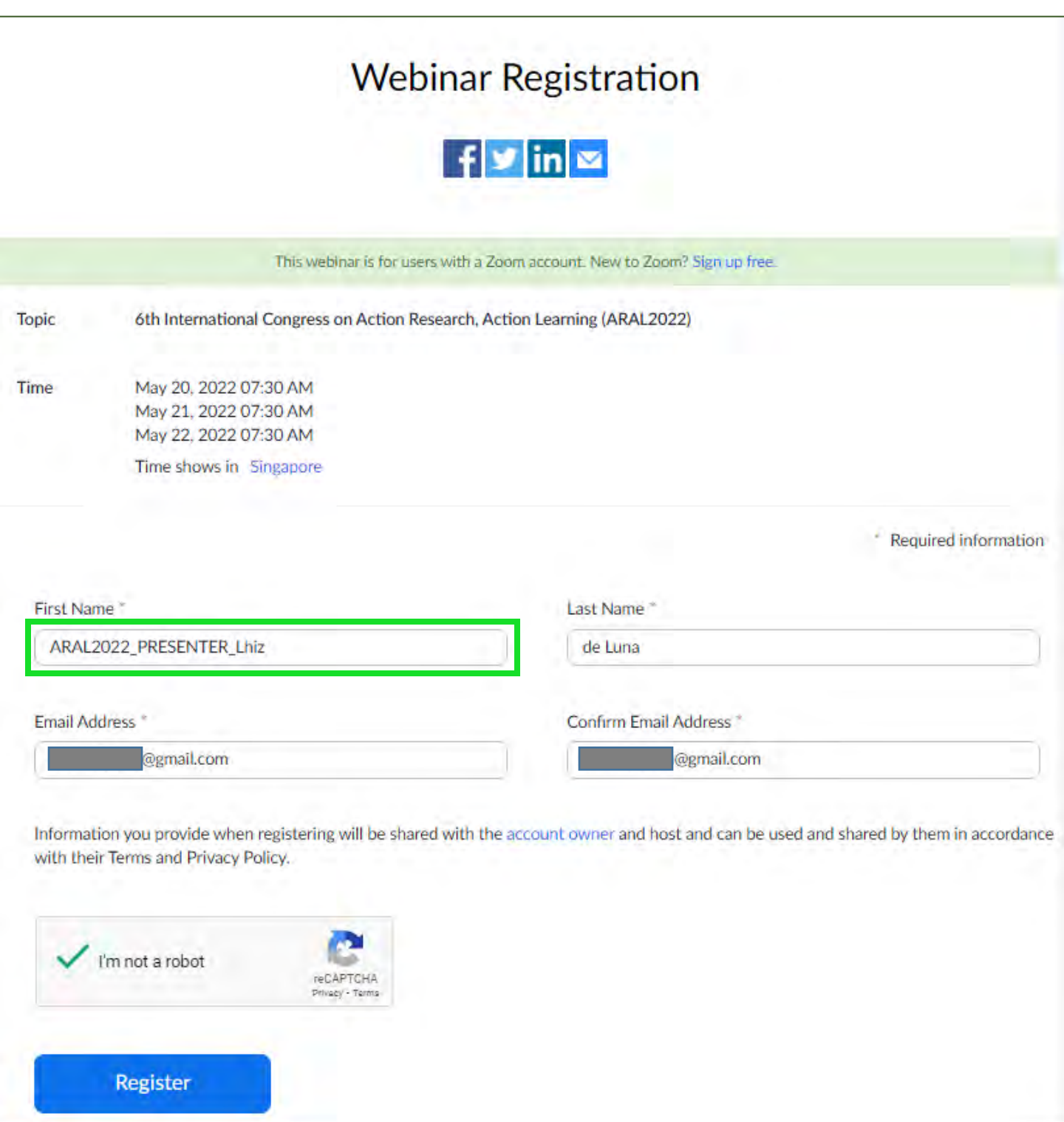

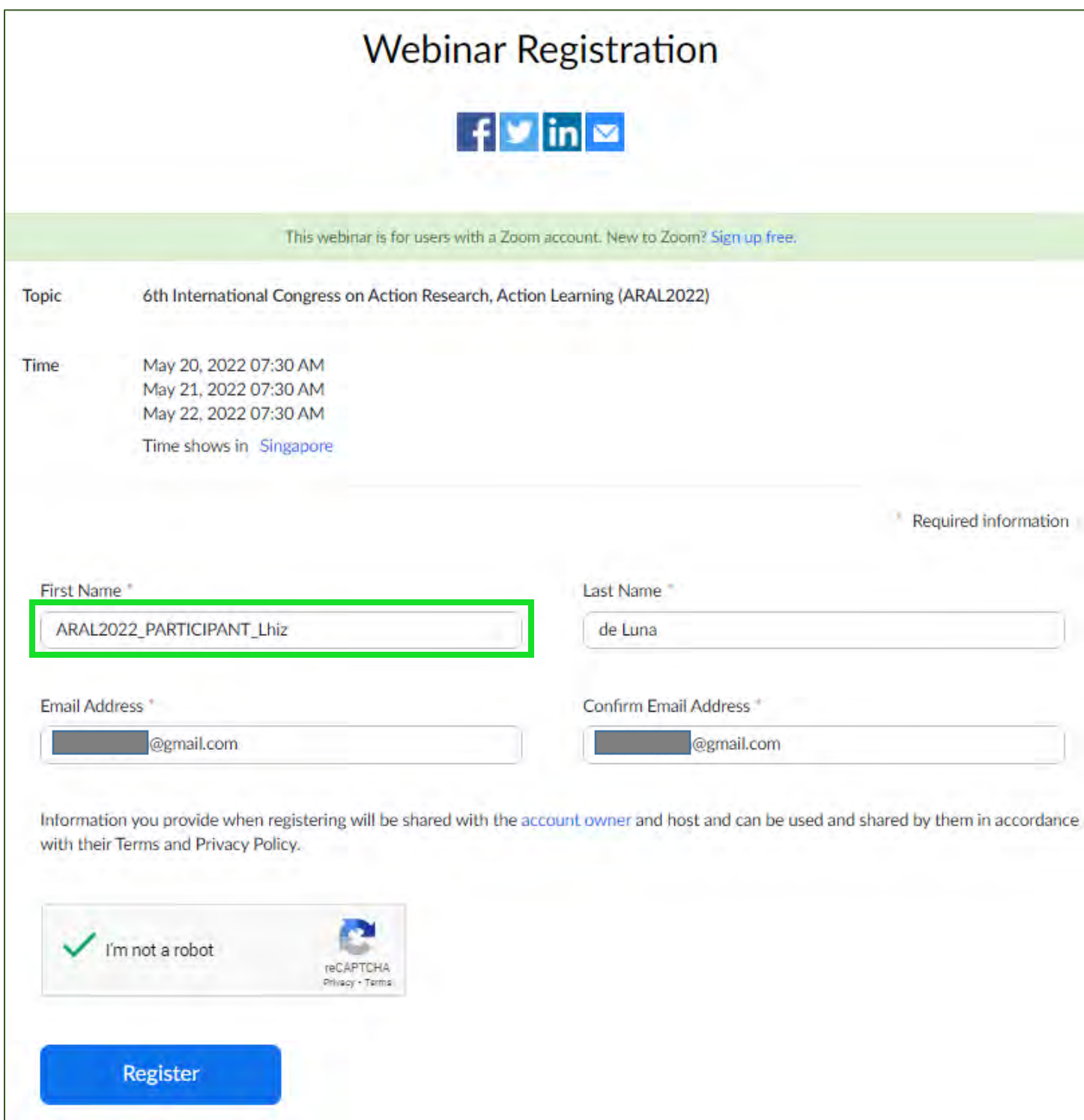

**STEP 2:**  Please use your email account registered in Zoom.

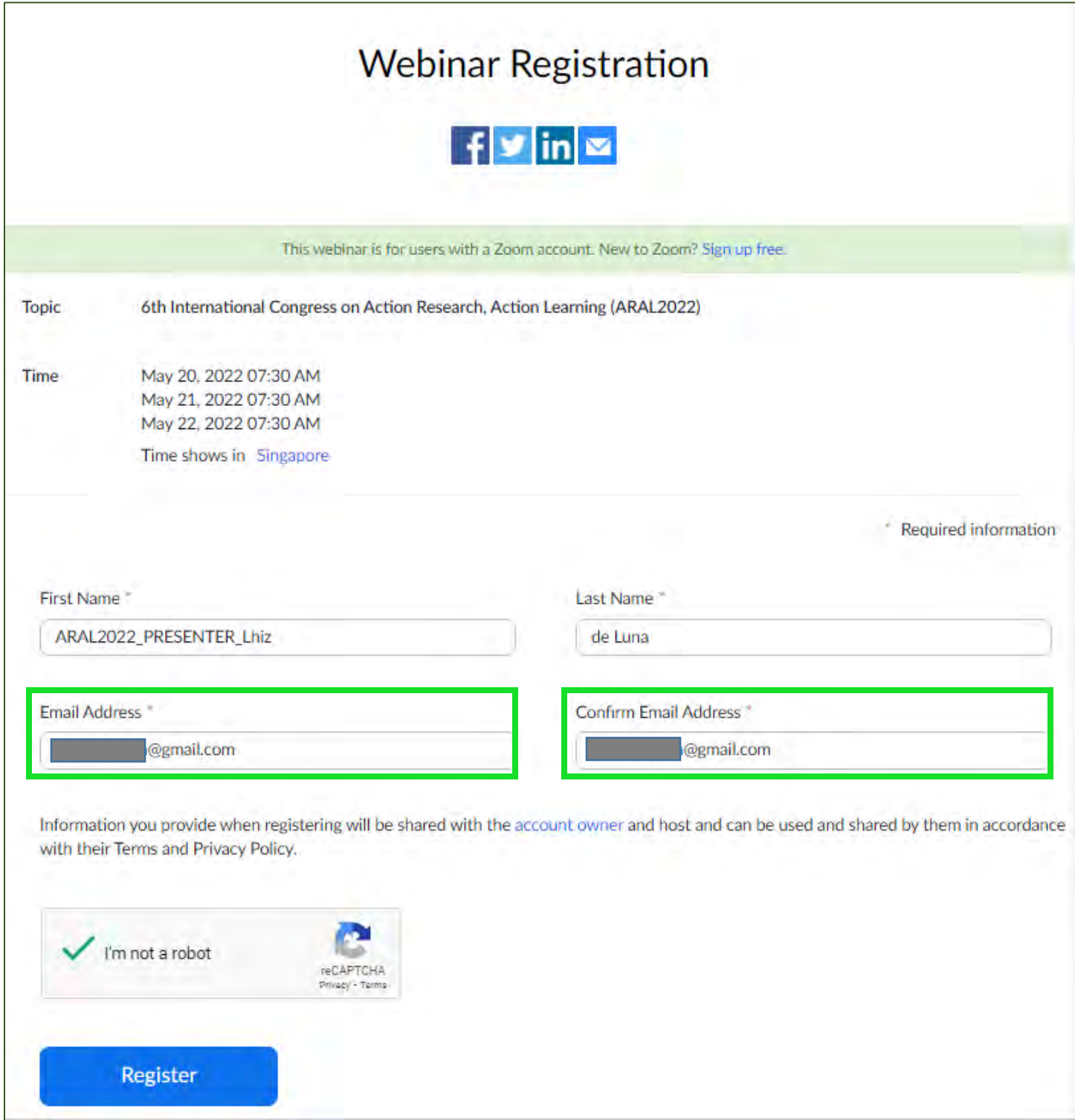

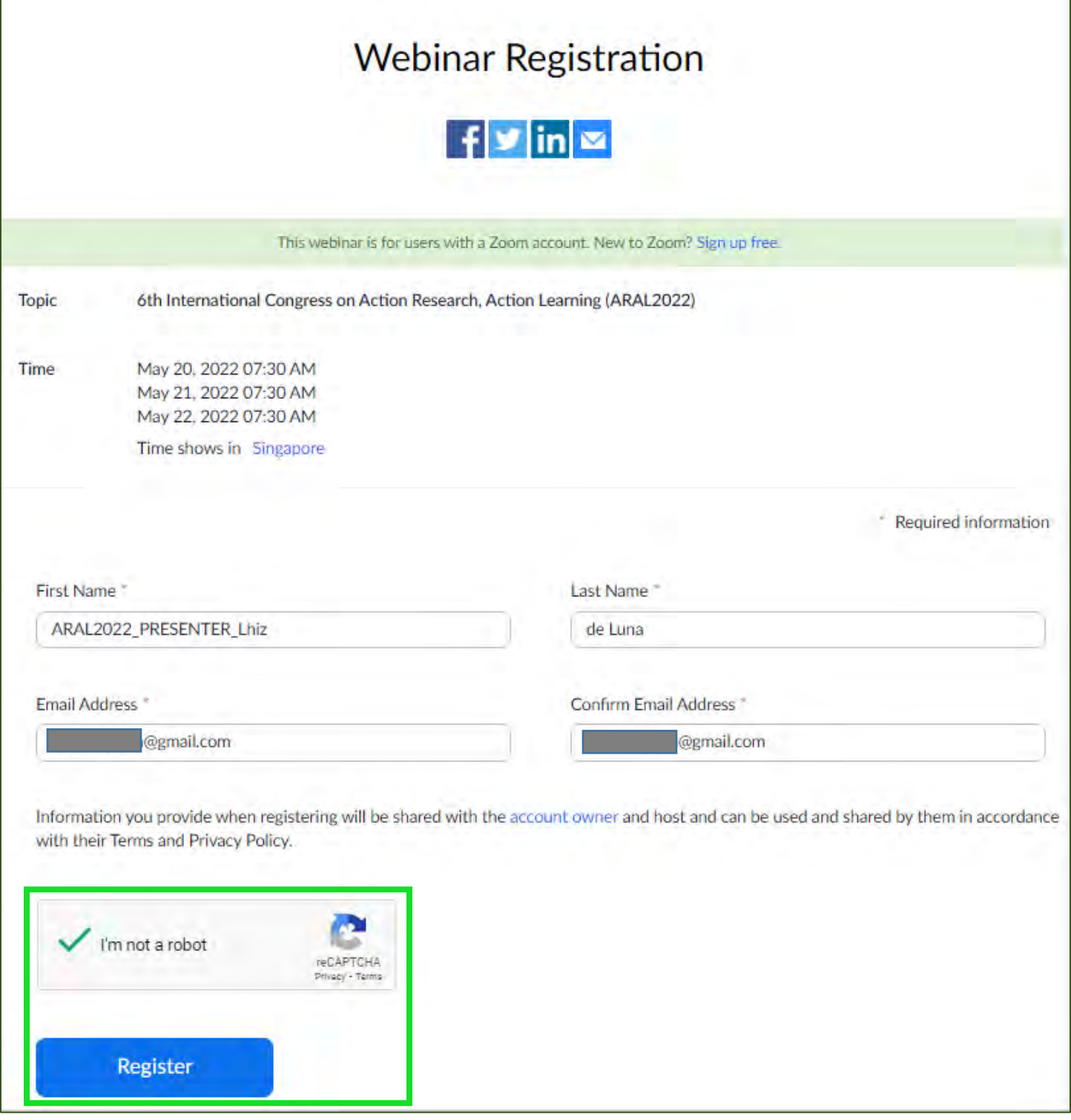

## **STEP 4:**

This prompt will appear after you register. You will also receive an email containing the zoom details.

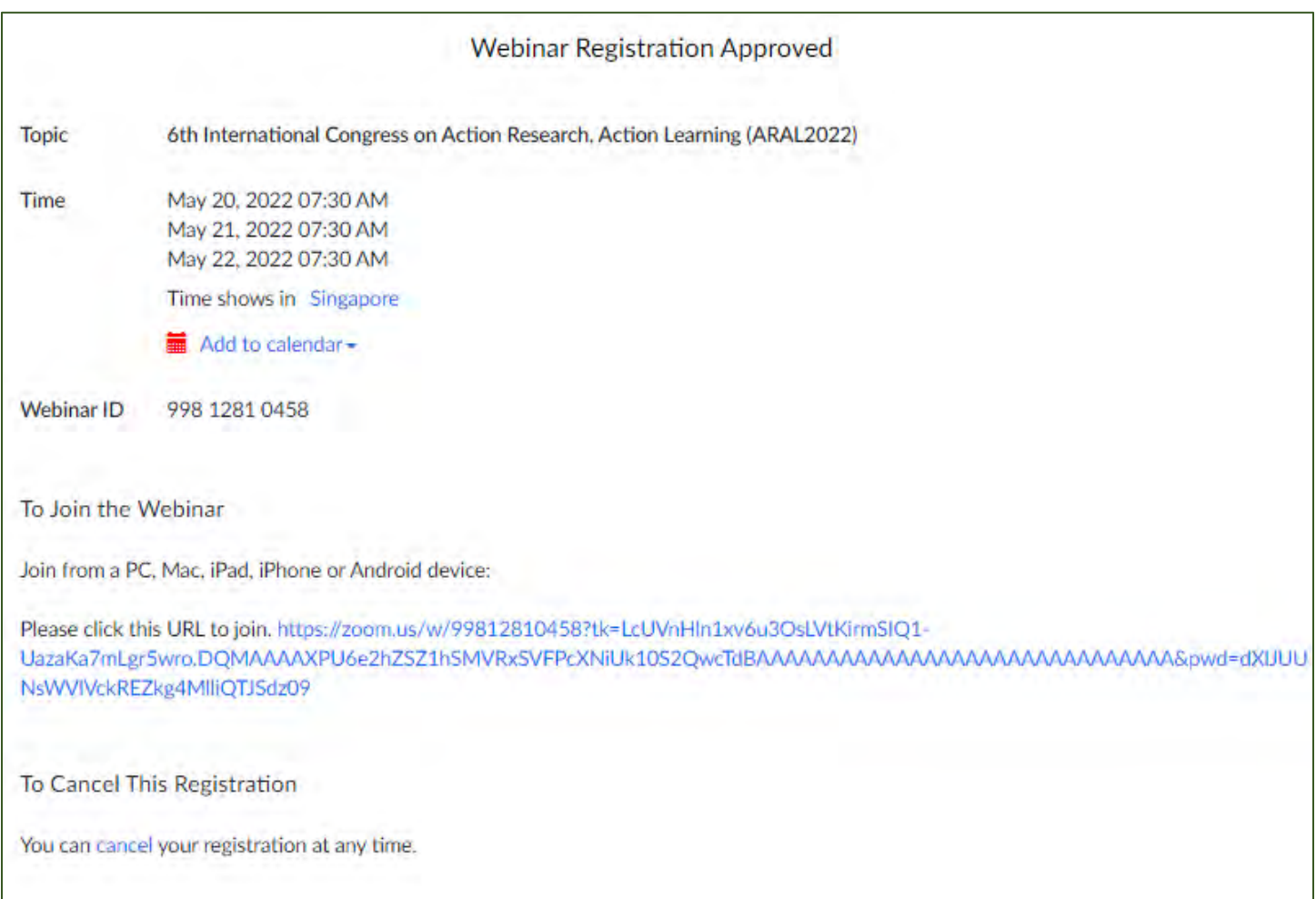